Jean arrive à la FBM

# **Jean arrive à la FBM**

Jean est biologiste et commence un PhD à la FBM dans le groupe du Prof. Hawking. Lors de son premier jour de travail, le Prof. Hawking lui présente son poste de travail fourni et installé par le Service informatique FBM. Jean cherche d'autres informations au sujet de la gestion de l'informatique à la FBM.

## **Jean cherche des informations**

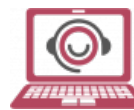

Après avoir [activé ses accès](https://www.unil.ch/ci/charte), Jean ouvre un navigateur (Firefox, Chrome, Safari, etc.) et clique sur le signet FBM Informatique. Ce raccourci lui permet d'accéder au [site du](https://wwwfbm.unil.ch/wiki/si/fr:start) [Service informatique FBM](https://wwwfbm.unil.ch/wiki/si/fr:start) sur lequel il peut trouver la [Charte informatique FBM](https://wwwfbm.unil.ch/wiki/si/fr:public:organisation:reglement_et_directive:charte) et toute l'aide dont il a besoin. Jean recherche:

- Le [guide informatique FBM](https://wwwfbm.unil.ch/wiki/si/_media/fr:technique:modes_d_emploi:manuel:manuel_fr.pdf) qui résume les principales prestations informatiques disponibles à la faculté,
- Les [informations de contact](https://wwwfbm.unil.ch/wiki/si/fr:administratif:organisation:general:personnes) du correspondant informatique de son département,
- Une description de l'[application FBM Utility](https://wwwfbm.unil.ch/wiki/si/fr:technique:knowledge_base:fbm_utility:programme_fbm_utility), qui lui permet notamment de faire appel au support informatique FBM et d'installer une imprimante sur son ordinateur Windows en un clic.

## **Jean souhaite communiquer par e-mail**

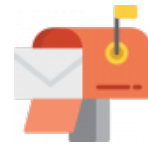

Afin que Jean puisse utiliser sa boîte de messagerie UNIL, il [configure son client de](https://wwwfbm.unil.ch/wiki/si/fr:public:documentation:emails) [messagerie.](https://wwwfbm.unil.ch/wiki/si/fr:public:documentation:emails) L'UNIL ne permet pas à Jean de transférer des fichiers volumineux (plus de 30 Mo) par e-mails. Pour contourner cette restriction, Jean utilise le service [SWITCHFileSender](https://wwwfbm.unil.ch/wiki/si/fr:technique:knowledge_base:switch:utilisation_de_switchfilesender) qui autorise l'envoie de pièces-jointes jusqu'à 50Go. Pour transmettre son message à l'ensemble des membres de son département, Jean adresse son e-mail à la [liste de distribution FBM](https://sympa.unil.ch/sympa/lists/faculte/fbm) (veuillez vous connecter) adéquate.

# **Jean souhaite enregistrer ses données de recherche**

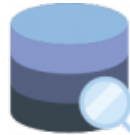

Jean a fait des analyses pour sa thèse et il souhaite enregistrer ses données de manière sécurisée. Suite à la demande de son chef de groupe, la [Division calcul et soutien à la](https://www.unil.ch/ci/dcsr) [recherche \(DCSR\)](https://www.unil.ch/ci/dcsr) de l'UNIL lui ouvre un répertoire de projet sur les [infrastructures de](https://wwwfbm.unil.ch/wiki/si/fr:public:services:stockage#gestion_des_donnees_de_recherche) [stockage dédiée à la recherche](https://wwwfbm.unil.ch/wiki/si/fr:public:services:stockage#gestion_des_donnees_de_recherche).

### **Jean souhaite imprimer un document**

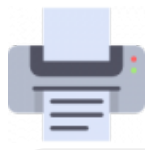

Pour imprimer un article scientifique depuis son ordinateur Windows, Jean [installe une](https://wwwfbm.unil.ch/wiki/si/fr:technique:knowledge_base:imprimantes_scanners:installer_imprimante_avec_fbm_utility) [imprimante avec l'application FBM Utility.](https://wwwfbm.unil.ch/wiki/si/fr:technique:knowledge_base:imprimantes_scanners:installer_imprimante_avec_fbm_utility) Le correspondant informatique de son département l'aide à installer les imprimantes qu'il souhaite utiliser sur son portable Mac.

# **Jean souhaite utiliser le Wifi UNIL**

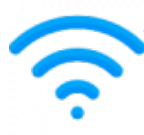

Jean dispose d'un ordinateur portable et souhaite utiliser le Wifi de l'UNIL. Lorsqu'il se trouve sur le campus de l'UNIL, Jean utilise le réseau [Eduroam](https://wwwfbm.unil.ch/wiki/si/fr:public:documentation:wifi#pour_les_utilisateurs_unil_a_l_unil) qui lui permet d'accéder à toutes les ressources de l'UNIL. Eduroam est également disponible dans d'autres universités (EPFL, CHUV, etc.) ou lieux publics (gare, Aéroport de Genève, etc.) en Suisse, comme à l'étranger ([Where can I Eduroam?\)](https://www.switch.ch/connect/participants/#collapse-234590e9-58f9-11e4-8f6d-5254009dc73c-1).

#### **Jean souhaite travailler depuis la maison**

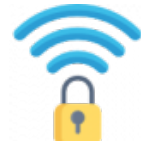

Jean travaille avec des souris de laboratoire qu'il surveille à l'aide du [logiciel PyRAT](https://pyrat.unil.ch/pyrat/cgi-bin/login.py). Lorsqu'il est à domicile ou en déplacement, il accède aux ressources FBM ainsi qu'à ses données sur le NAS à l'aide de l'application [Ivanti Secure \(VPN\)](https://wwwfbm.unil.ch/wiki/si/fr:public:documentation:vpn). Cet accès sécurisé lui permet de travailler depuis l'extérieur de l'UNIL comme s'il était connecté au réseau de l'UNIL.

#### **Jean souhaite collaborer et communiquer avec d'autres chercheurs**

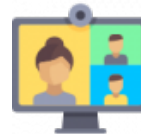

Pour faciliter les communications, les collègues de Jean utilisent [Microsoft Teams.](https://wwwfbm.unil.ch/wiki/si/fr:technique:knowledge_base:microsoft_teams:microsoft_teams) Avec ce logiciel, ils bénéficient d'un service de messagerie instantanée et peuvent passer des appels audio ou vidéo avec n'importe quelle personne à l'UNIL. Jean participe également aux group meetings hebdomadaires programmés sur Teams.

Lorsque des chercheurs externes à l'UNIL doivent assister à des séminaires en ligne proposés par le département de recherche de Jean, Jean programme une visioconférence avec [Zoom](https://wwwfbm.unil.ch/wiki/si/fr:technique:knowledge_base:zoom:zoom) et invite les participants externes par e-mail.

#### **Jean souhaite effectuer un sondage et partager des informations**

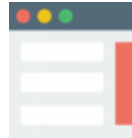

Jean s'occupe de l'organisation d'un séminaire. Afin de savoir combien de personnes y participeront, Jean crée un sondage en ligne sur [LimeSurvey.](https://wwwfbm.unil.ch/wiki/si/fr:technique:knowledge_base:limesurvey:limesurvey) Pour des questions d'organisation, Jean décide de diffuser les informations du séminaire sur un petit site web et demande l'ouverture d'un [wiki personnalisé](https://wwwfbm.unil.ch/wiki/si/fr:public:services:applications_fbm#dokuwiki) au [correspondant informatique](https://wwwfbm.unil.ch/wiki/si/fr:administratif:organisation:general:personnes) de son département.

#### **Jean a un problème informatique**

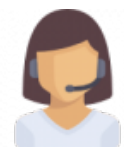

Lorsque Jean à une question informatique et qu'il ne trouve pas l'information, il peut contacter le [support informatique FBM](https://wwwfbm.unil.ch/wiki/si/fr:public:services:support) (50 94 ou [supportfbm@unil.ch\)](mailto:supportfbm@unil.ch). Celui-ci fera tout son possible pour trouver une solution à son problème. Dans le cas où le correspondant informatique de Jean ne peut pas accéder physiquement à son ordinateur, Jean peut démarrer l'application [Real VNC](https://wwwfbm.unil.ch/wiki/si/fr:technique:knowledge_base:vnc:real_vnc_app) afin de permettre au support informatique FBM d'intervenir et de le dépanner à distance.

# **Références**

# **Auteur** : NOVERRAZ Mathieu

Illustrations: flaticon.com - communication FBM, madebyoliver, roundicons, freepik